Approving Electronic Timesheets (Approvers)

# **TIME SHEET DEADLINES:**

10:00 AM on Monday of pay week – Employee submission of time

1:00 PM on Monday of pay week – Approval of time (if there are multiple approvers, ALL approvers must have approved).

Please visit the Payroll Department's website. Payroll calendars, with applicable deadlines are available for review.

HTTPS[://WWW.SOUTHALABAMA.EDU/DEPARTMENTS/FINANCIALAFFAIRS/PAYROLL](https://www.southalabama.edu/departments/financialaffairs/payroll) 

#### **Personal Access Web System** U۸I **PAWS**

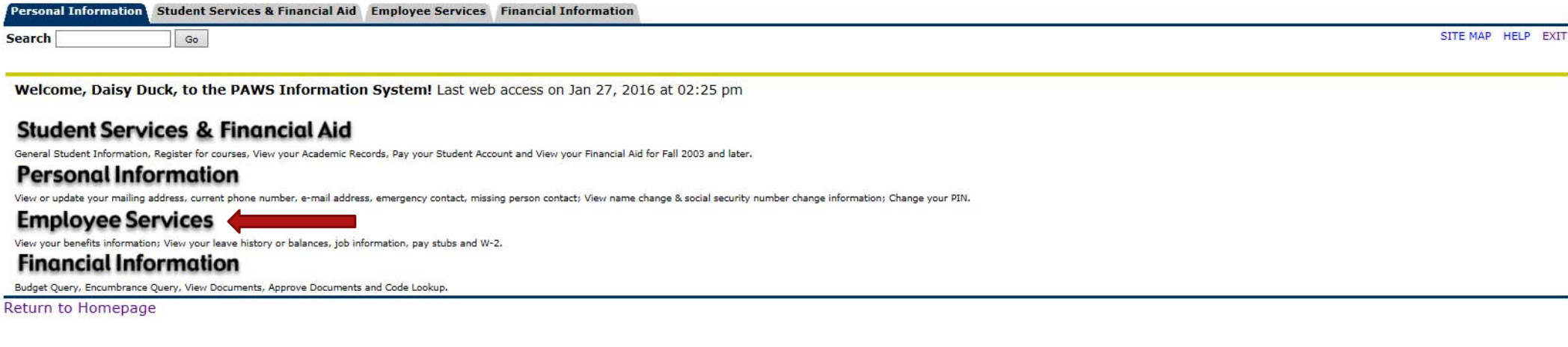

**RELEASE: 8.6** 

© 2016 Ellucian Company L.P. and its affiliates.

# Once logged into PAWS, you should have a menu similar to the one above. Click on "Employee Services".

Personal Access Web System Allaha **IS PAWS** 

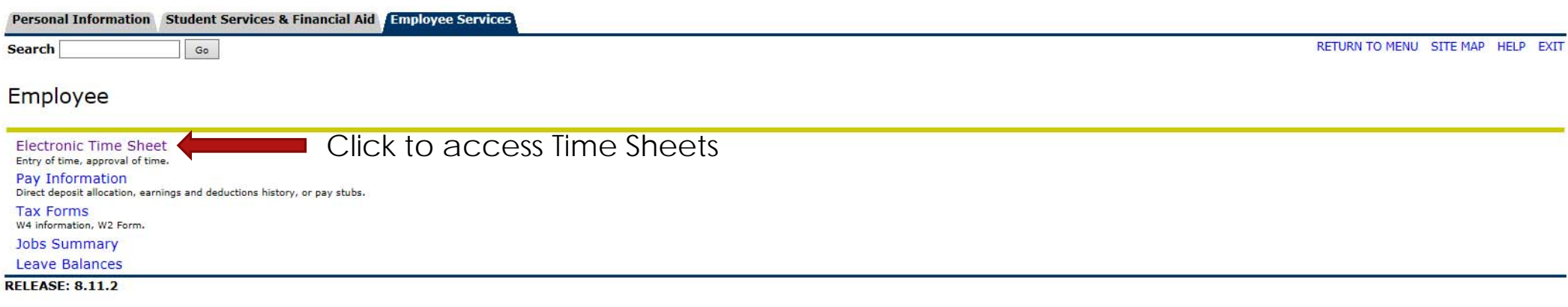

© 2015 Ellucian Company L.P. and its affiliates.

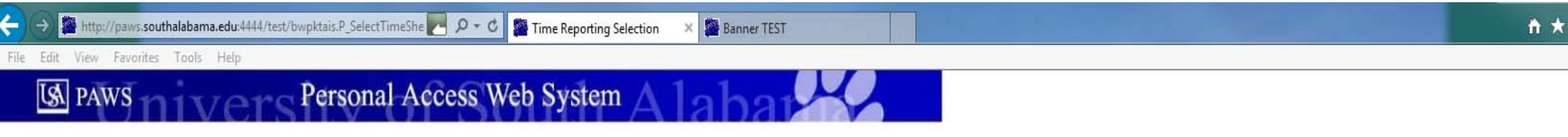

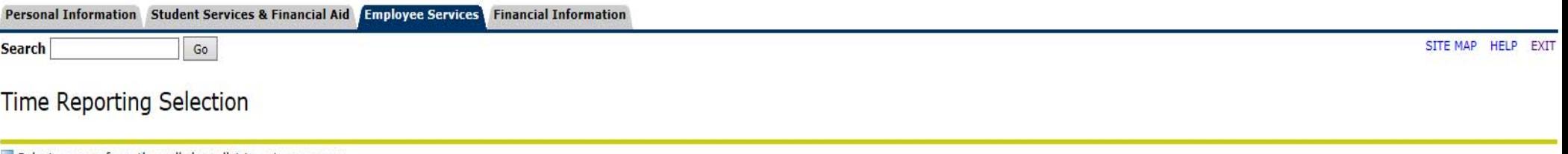

Select a name from the pull-down list to act as a proxy.

If no Selection Criteria is shown, then Web Time Entry is not currently available for your Department.

### Selection Criteria

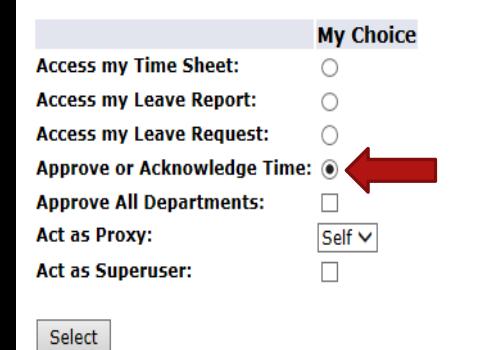

To access those time sheets in your approval queue, select "Approve or Acknowledge Time", then click the "Select" button.

Proxy Set Up

### **RELEASE: 8.10**

© 2016 Ellucian Company L.P. and its affiliates.

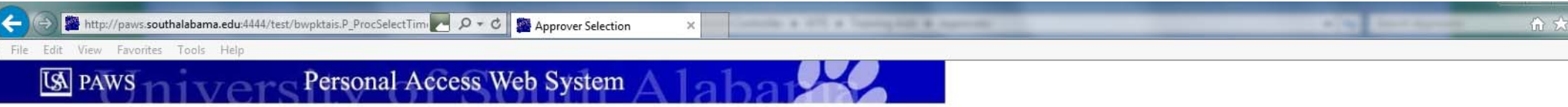

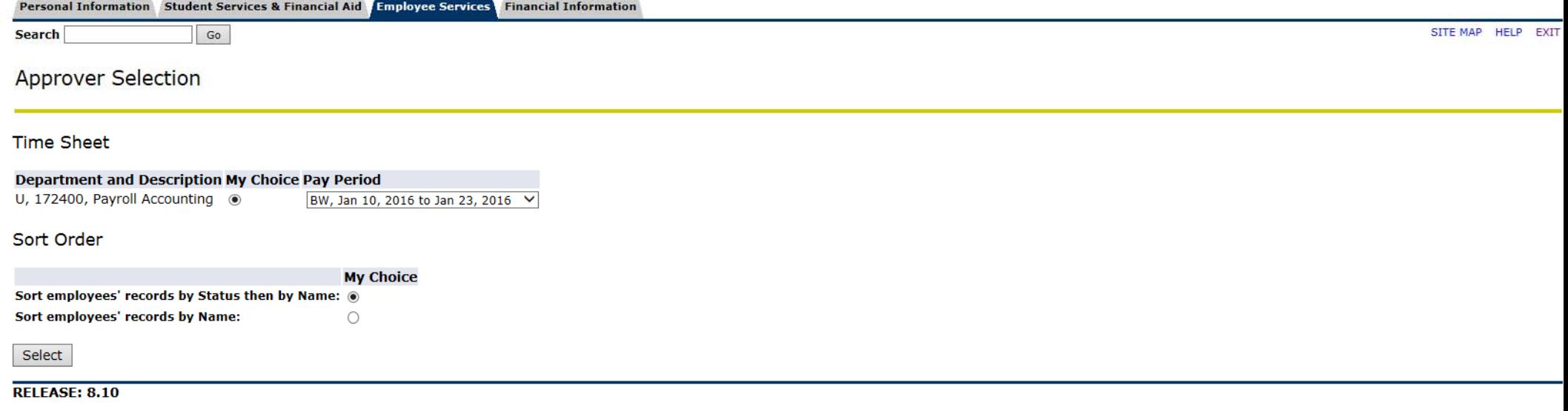

© 2016 Ellucian Company L.P. and its affiliates.

Þ

COA: U, University of South Alabama 172400, Payroll Accounting **Department:** Jan 10, 2016 to Jan 23, 2016 **Pay Period: Act as Proxy:** Not Applicable Pay Period Time Entry Status: Open until Jan 31, 2016, 01:00 PM

# REVIEW OF QUEUE STATUSES FOLLOWS

Select All, Approve or FYI Reset Save **Change Selection** 

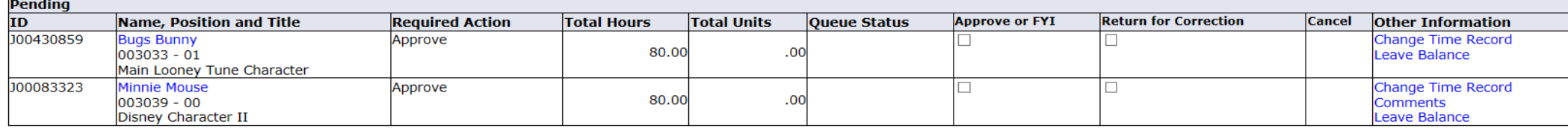

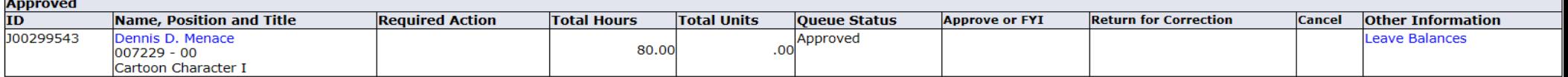

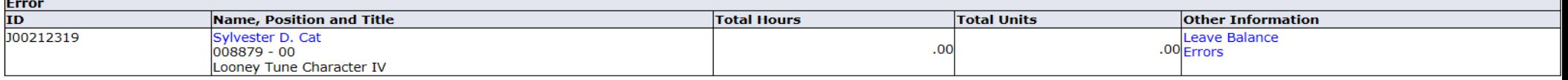

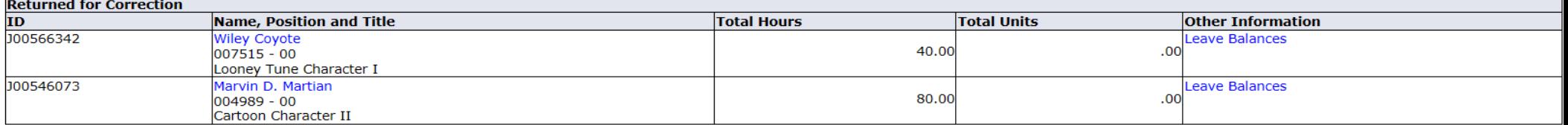

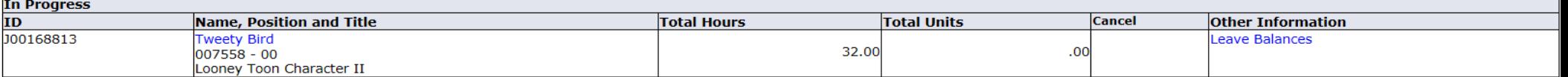

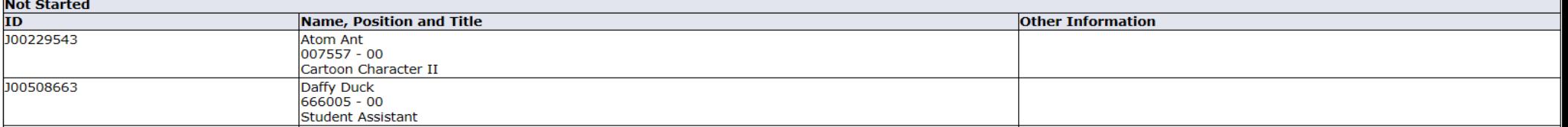

COA: U. University of South Alabama **Department:** 172400, Payroll Accounting **Pay Period:** Jan 10, 2016 to Jan 23, 2016 **Act as Proxy:** Not Applicable Pay Period Time Entry Status: Open until Jan 31, 2016, 01:00 PM

Select All, Approve or FYI **Change Selection** Reset Save

"Not Started" - Those employees who are within the organization (department) number which you are approving, but the employees have not started their time sheet. If there are employees listed for whom you do not approve, they will drop out of any of your list once they have started their timesheet.

**Pending**  $ID$ **Name, Position and Title Required Action Total Hours Total Units Approve or FYI Return for Correction Cancel** Queue Status **Other Information** J00430859 **Bugs Bunny** Change Time Record Approve 80.00 003033 - 01  $.00$ Leave Balance Main Looney Tune Character J00083323 Minnie Mouse Approve  $\Box$ Change Time Record □  $.00<sub>1</sub>$ 80.00 003039 - 00 **Comments** Disney Character II Leave Balance

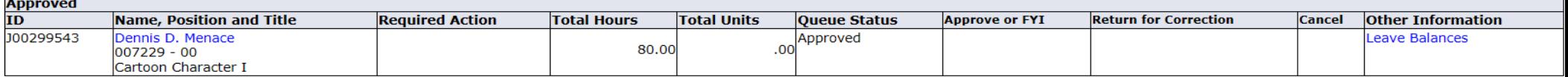

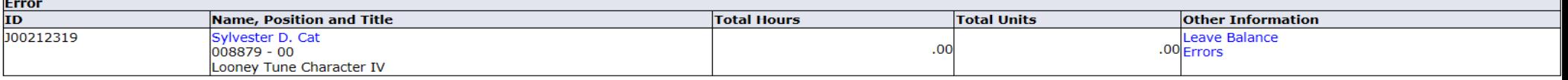

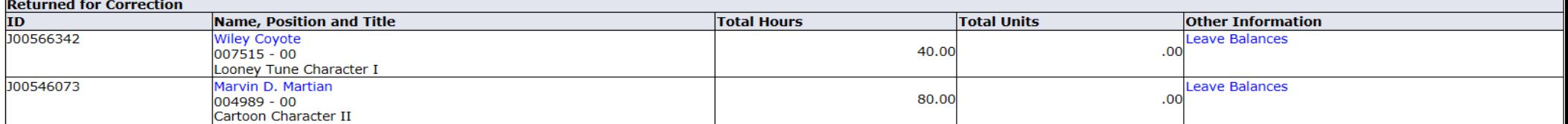

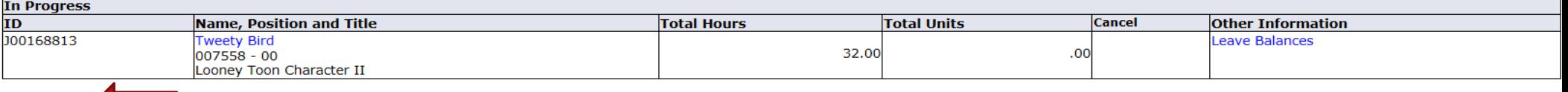

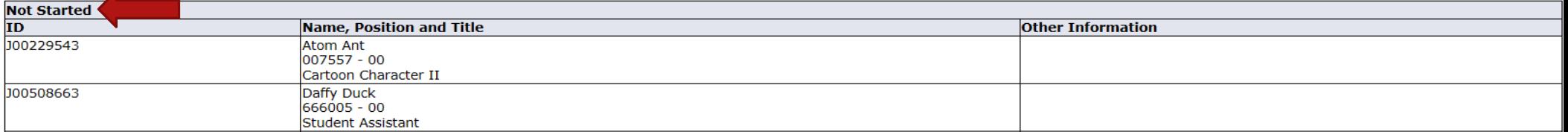

**Change Selection** 

COA: U. University of South Alabama **Department:** 172400, Payroll Accounting **Pay Period:** Jan 10, 2016 to Jan 23, 2016 **Act as Proxy:** Not Applicable

"In Progress" – Those employees for whom you approve time, that have started their timesheet. The time sheet will remain "In Progress" until the employee fills in all

**Pending**  $ID$ **Name, Position and Title Required Action Approve or FYI Return for Correction Cancel Total Hours Total Units** Queue Status **Other Information** J00430859 **Bugs Bunny Change Time Record** Approve 80.00 003033 - 01  $.00$ Leave Balance Main Looney Tune Character J00083323 Minnie Mouse Approve  $\Box$ Change Time Record  $\Box$ 80.00  $.00$ 003039 - 00 **Comments** Disney Character II Leave Balance Approved<br>ID Name, Position and Title **Required Action Total Hours Total Units Queue Status Approve or FYI Return for Correction Cancel Other Information** J00299543 Dennis D. Menace Approved Leave Balances 80.00  $.00$ 007229 - 00 Cartoon Character I **Error** ID Name, Position and Title **Total Hours Total Units Other Information** J00212319 Sylvester D. Cat **Leave Balance**  $.00$ .00 Errors 008879 - 00 Looney Tune Character IV **Returned for Correction Total Units ID** Name, Position and Title **Total Hours Other Information** J00566342 **Wiley Coyote Leave Balances** 40.00  $.00$  $007515 - 00$ Looney Tune Character I J00546073 Marvin D. Martian **Leave Balances** 80.00  $.00$ 004989 - 00 Cartoon Character II **In Progress** ID **Name, Position and Title Total Hours Total Units Cancel Other Information** J00168813 **Tweety Bird** Leave Balances 007558 - 00 32.00  $.00$ Looney Toon Character II **Not Started**  $ID$ **Name, Position and Title Other Information** 

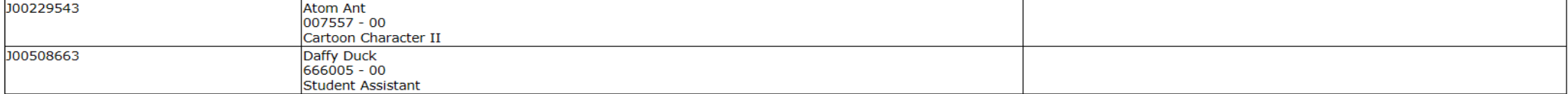

of their applicable time, and submits to you for approval.

Pay Period Time Entry Status: Open until Jan 31, 2016, 01:00 PM Select All, Approve or FYI

Reset

Save

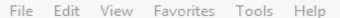

**Act as Proxy:** 

J00508663

COA: U, University of South Alabama **Department:** 172400, Payroll Accounting **Pay Period:** Jan 10, 2016 to Jan 23, 2016

"Pending" – Those employees for whom you approve time, that have submitted Pay Period Time Entry Status: Open until Jan 31, 2016, 01:00 PM their time sheet to you for approval.

Change Selection | Select All, Approve or FYI | Reset | Save

Not Applicable

Cartoon Character II

Daffy Duck 666005 - 00 **Student Assistant** 

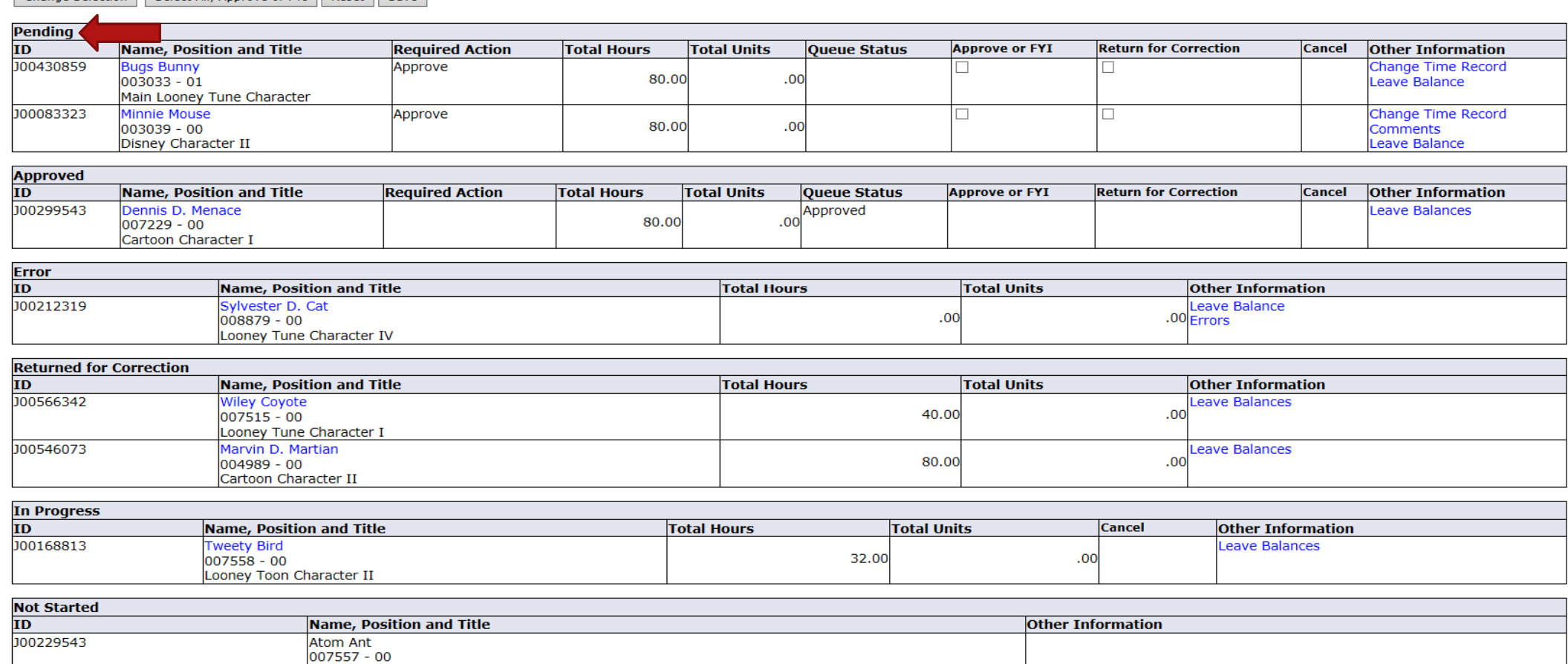

COA: U, University of South Alabama **Department:** 172400, Payroll Accounting Jan 10, 2016 to Jan 23, 2016 **Pay Period: Act as Proxy:** Not Applicable Pay Period Time Entry Status: Open until Jan 31, 2016, 01:00 PM

"Approved" – Those employees for whom you approve time, that you have approved. **IMPORTANT** – Only those time sheets in an "Approved" status will be picked up by the payroll system. Once picked up (usually Monday evenings of pay week), the status will change to "Completed".

Select All, Approve or FYI Change Selection Reset Save

Cartoon Character I

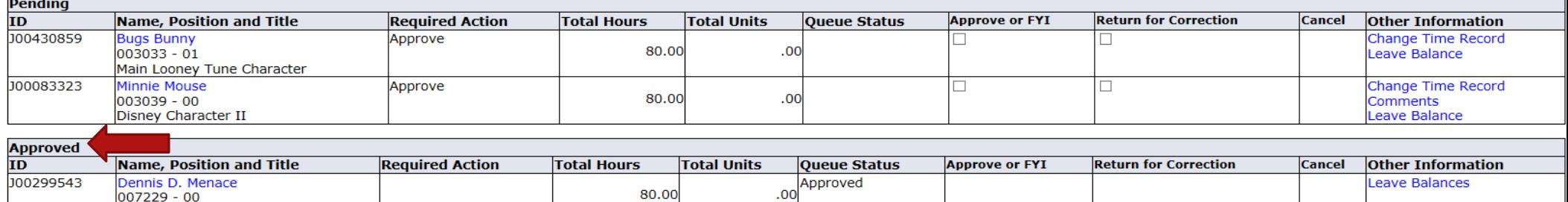

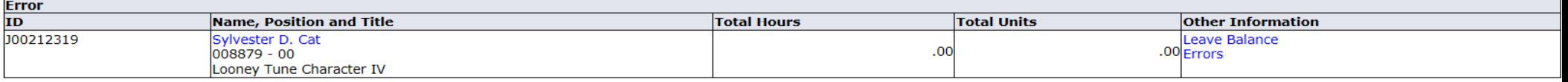

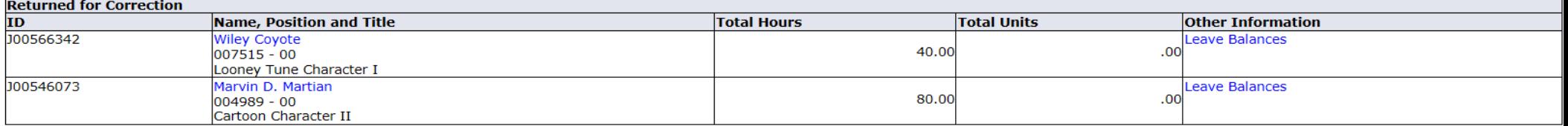

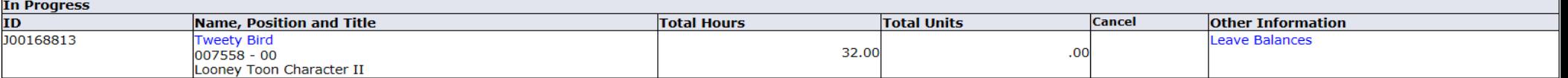

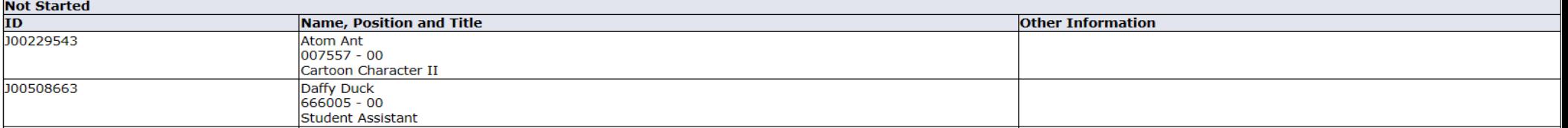

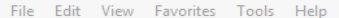

COA: U, University of South Alabama **Department:** 172400, Payroll Accounting **Pay Period:** Jan 10, 2016 to Jan 23, 2016 **Act as Proxy:** Not Applicable Pay Period Time Entry Status: Open until Jan 31, 2016, 01:00 PM

Other Statuses:

"Returned for Correction" – Time sheet has been returned by either you, or possibly the Payroll Office for correction by the employee.

**Change Selection** Select All, Approve or FYI Reset Save

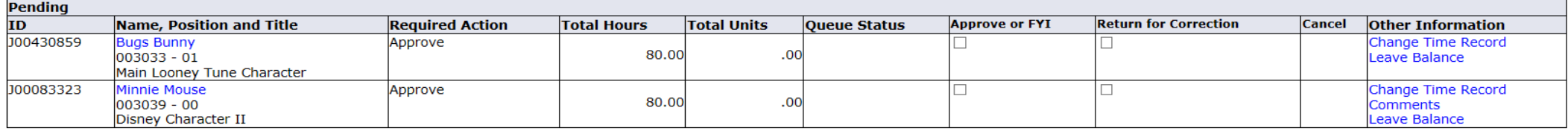

"Error" – Access the time sheet for the specific error message.

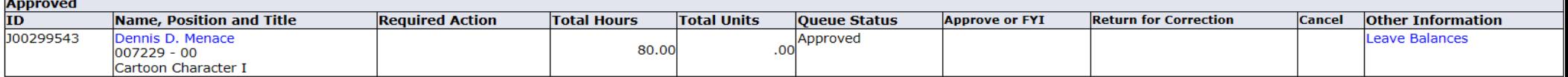

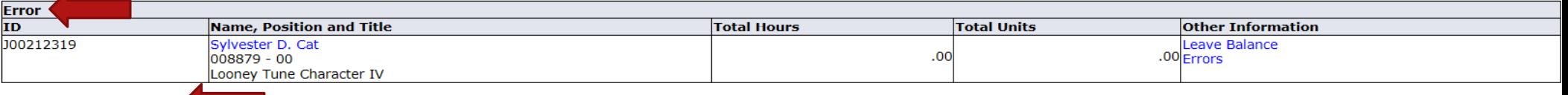

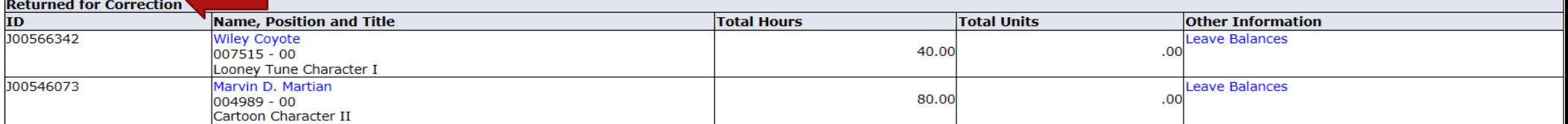

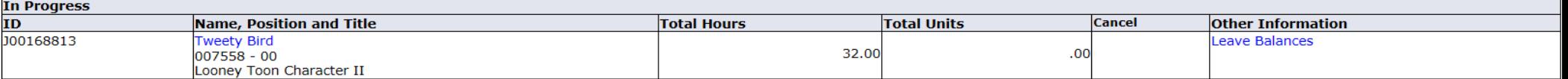

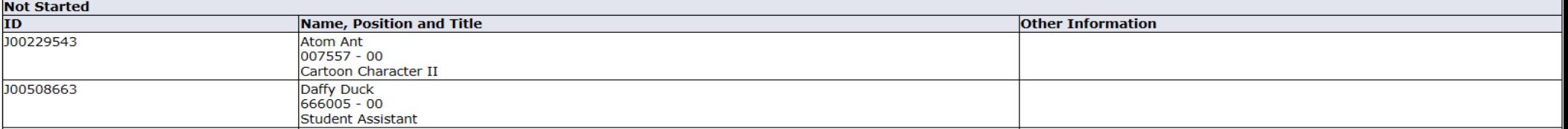

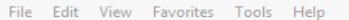

COA: U, University of South Alabama **Department:** 172400, Payroll Accounting Jan 10, 2016 to Jan 23, 2016 **Pay Period: Act as Proxy:** Not Applicable

Other Information:

Act as Proxy:<br>Pay Period Time Entry Status: Open until Jan 31, 2016, 01:00 PM Leave Balance – Available for viewing up to date leave balances.

Select All, Approve or FYI | Reset | Save **Change Selection** 

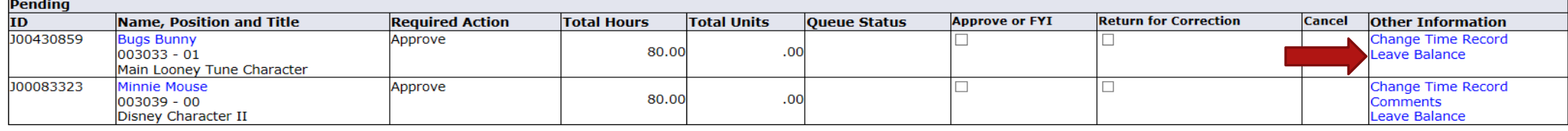

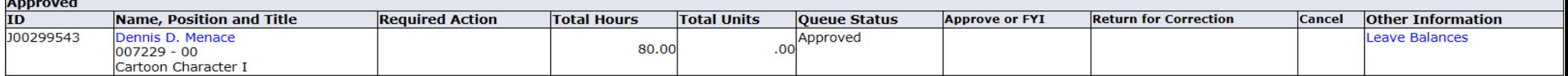

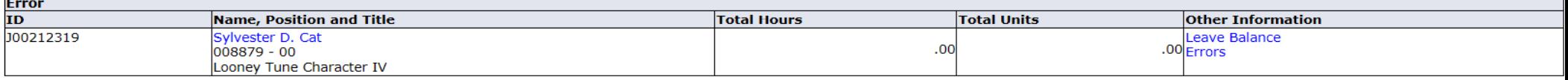

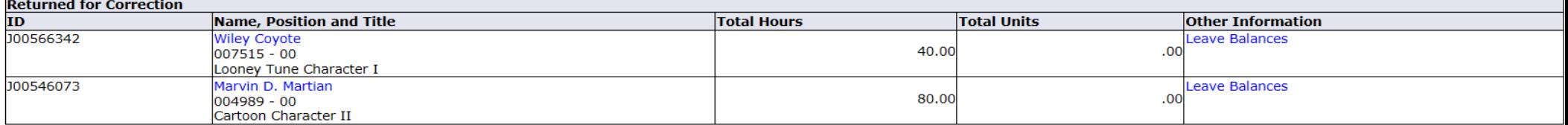

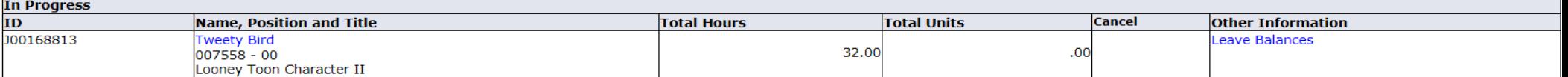

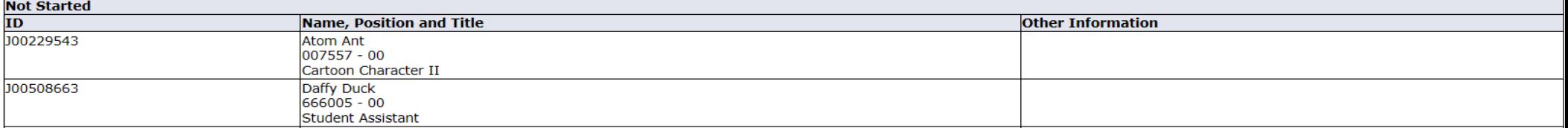

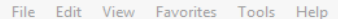

COA: U, University of South Alabama **Department:** 172400, Payroll Accounting **Pay Period:** Jan 10, 2016 to Jan 23, 2016 **Act as Proxy:** Not Applicable

## Selecting an employee for review:

Pay Period Time Entry Status: Open until Jan 31, 2016, 01:00 PM

Click directly on the employee's name, highlighted in blue. The selection will

Change Selection Select All, Approve or FYI Reset Save

**Pending**  $ID$ **Return for Correction** Name, Position and Title **Required Action Total Hours Total Units** Queue Status **Approve or FYI Cancel Other Information** J00430859 **Bugs Bunny** Approve Change Time Record П  $\Box$ 80.00  $.00$  $003033 - 01$ Leave Balance Main Looney Tune Character J00083323 Minnie Mouse Approve  $\Box$  $\Box$ Change Time Record 80.00  $.00$ 003039 - 00 Comments Disney Character II Leave Balance

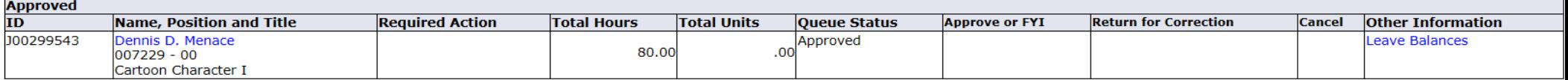

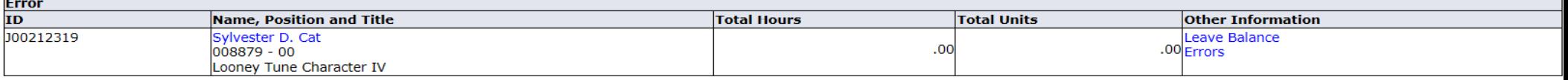

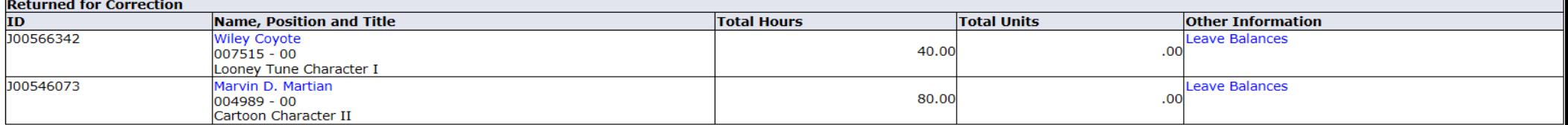

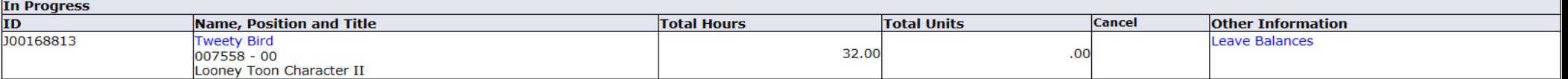

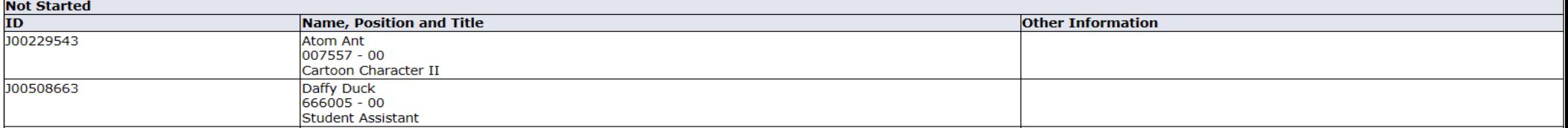

access the employee's time sheet.

#### Search

**Employee Details** 

The employee's time sheet is available for review, action as necessary, and also displays the current status.

SITE MAP HELP EXIT

Select Next or Previous to access another employee.

 $Go$ 

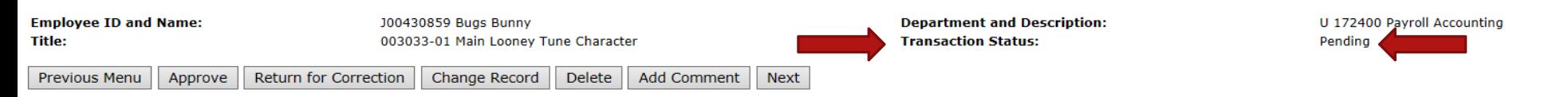

Routing Queue | Account Distribution

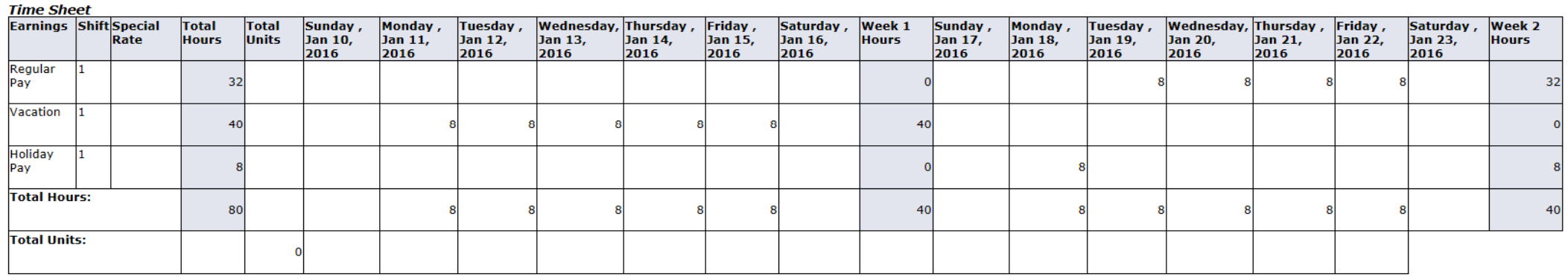

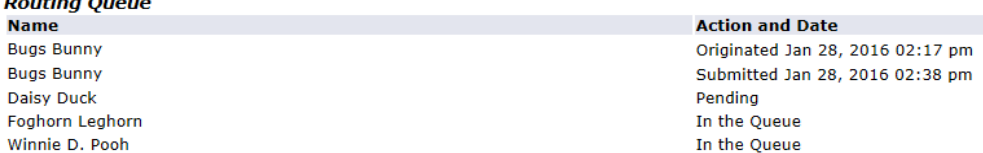

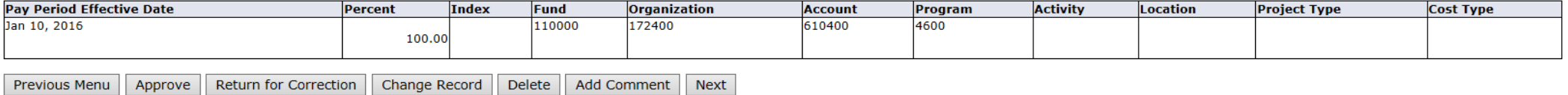

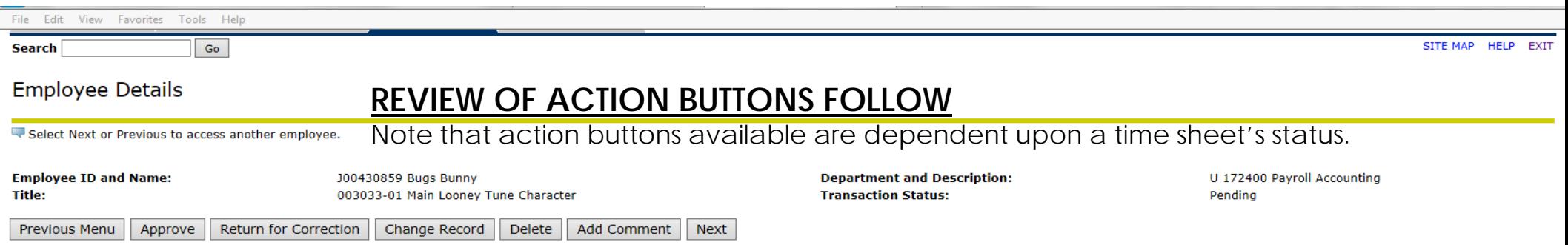

Routing Queue | Account Distribution

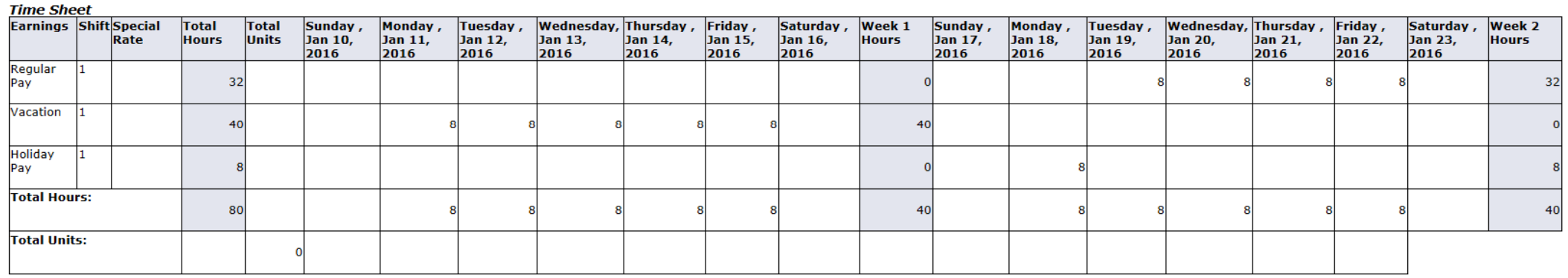

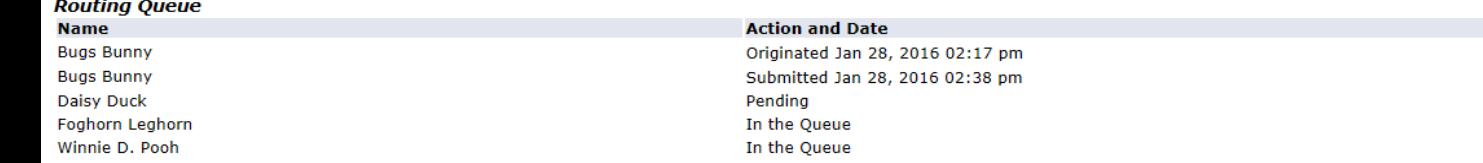

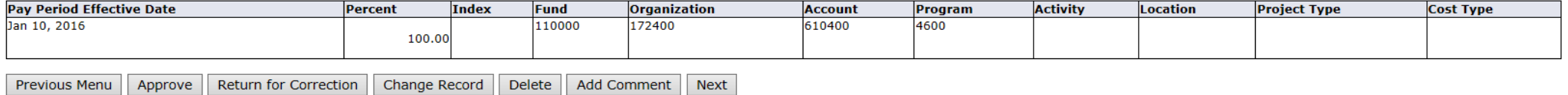

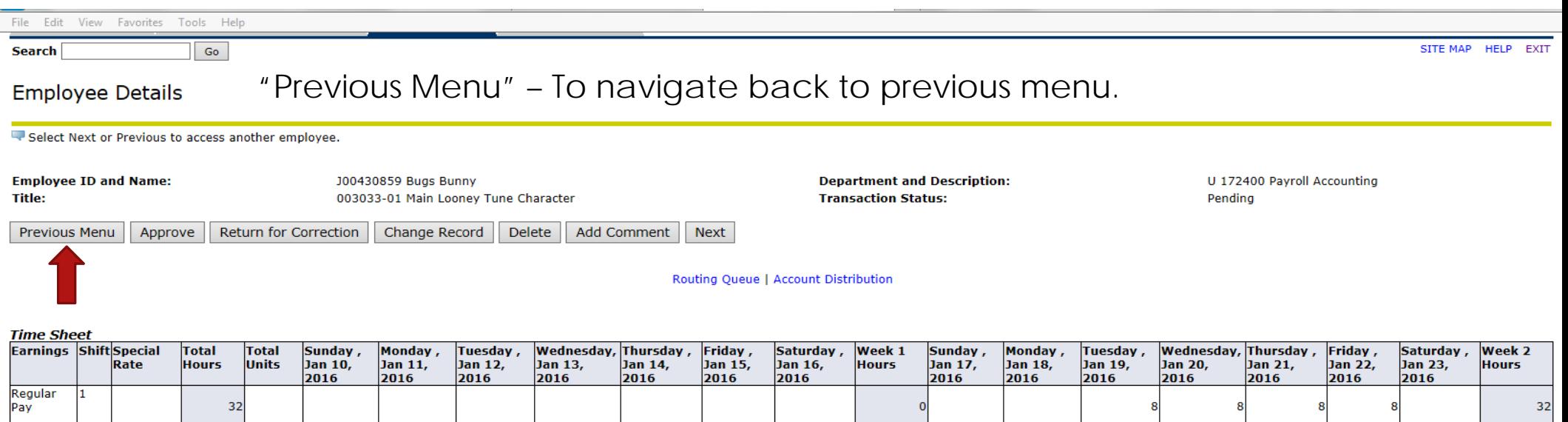

8

8

 $\circ$ 

 $\boldsymbol{8}$ 

 $40$ 

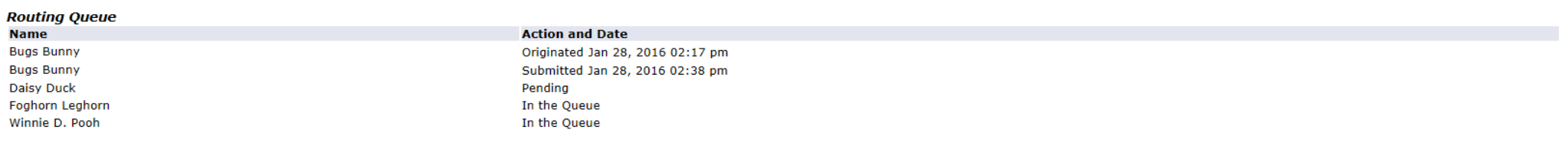

8

8

 $40$ 

 $\mathbf 0$ 

 $40$ 

g

8

 $8$ 

 $\bf{8}$ 

 $\bf{8}$ 

#### **Account Distribution Default Data**

Vacation

Holiday<br>Pay

**Total Hours:** 

**Total Units:** 

1

 $\vert$ 1

 $40$ 

8

80

 $\mathbf 0$ 

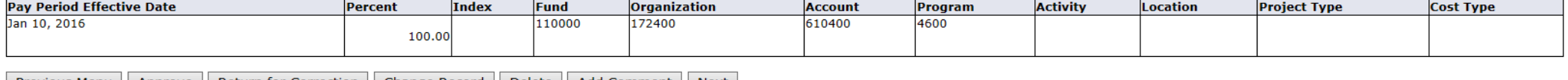

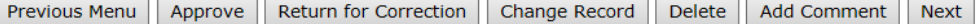

8

8

8

8

 $\bf{8}$ 

8

ε

8

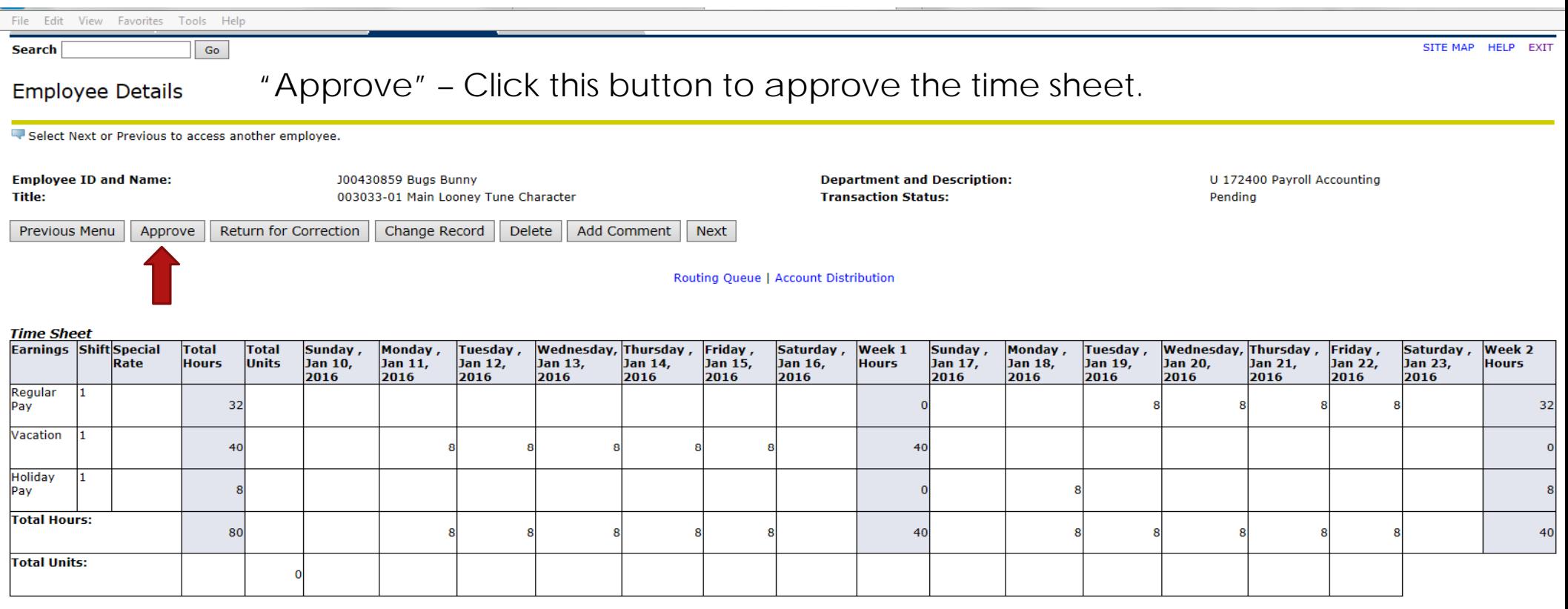

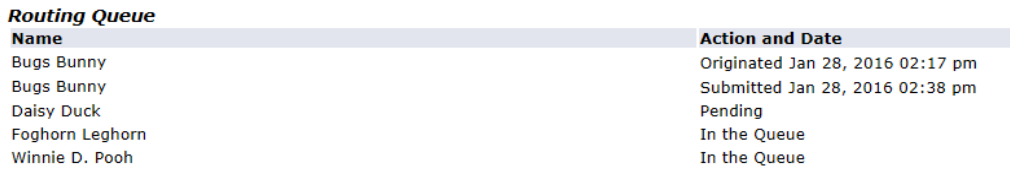

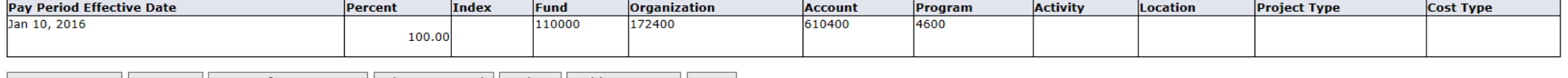

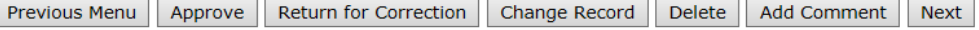

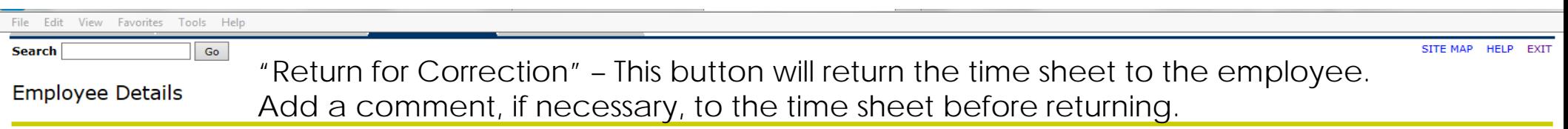

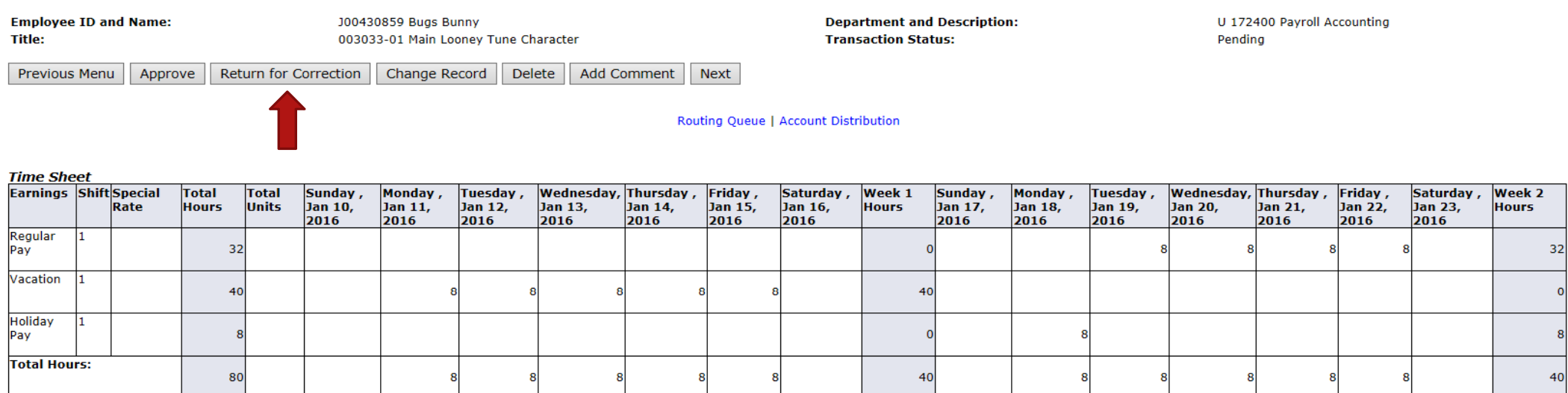

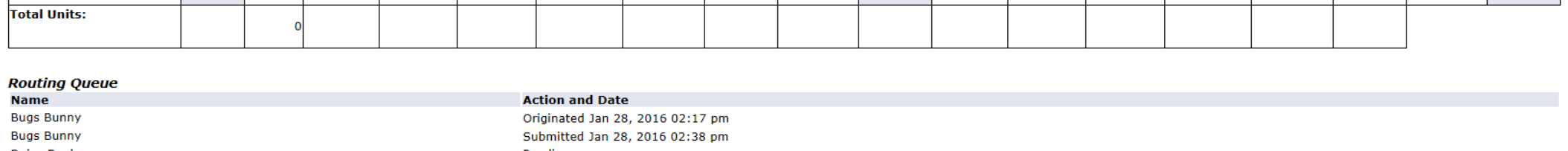

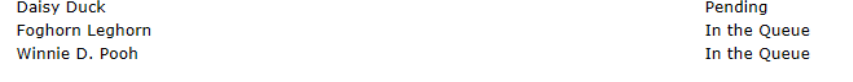

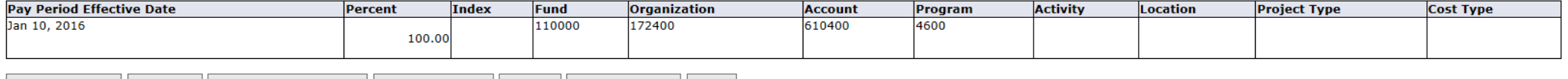

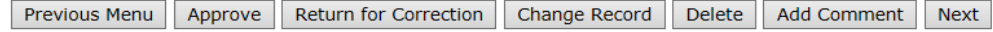

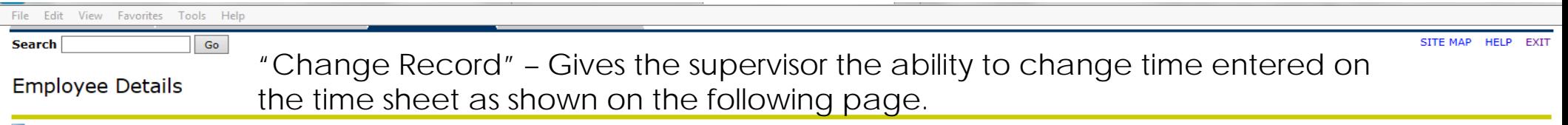

Ξ

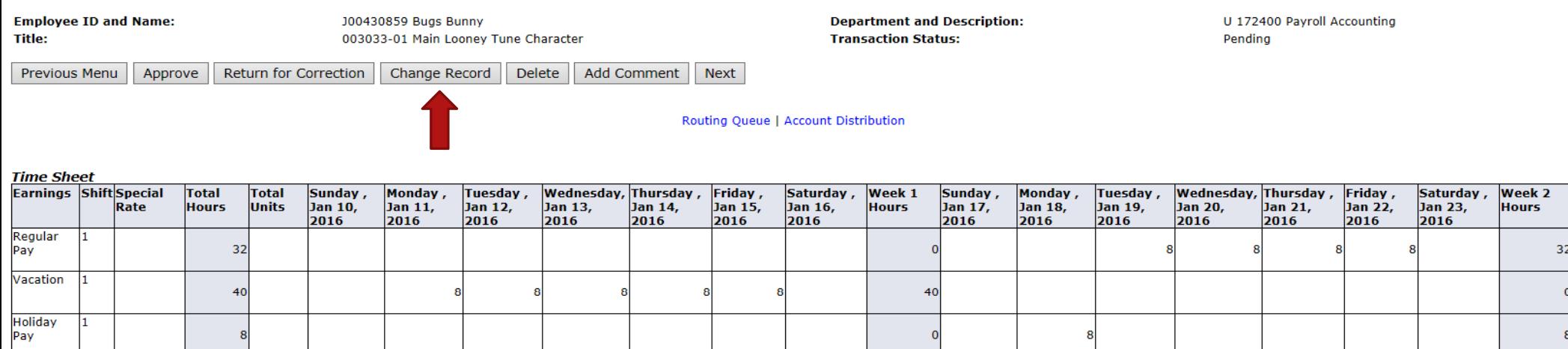

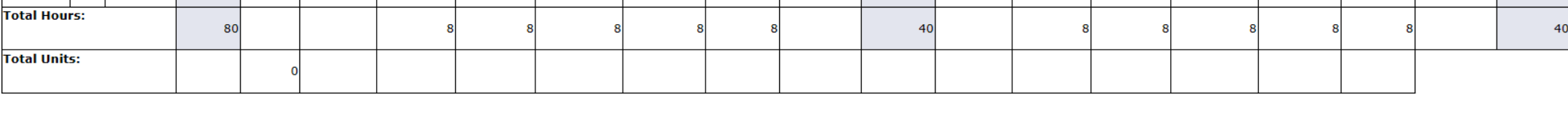

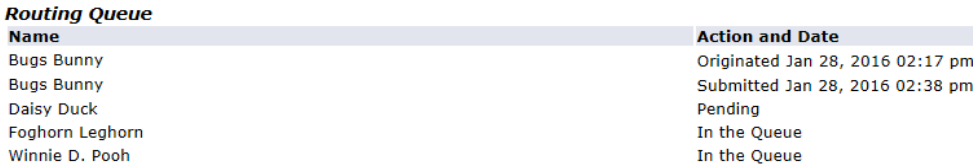

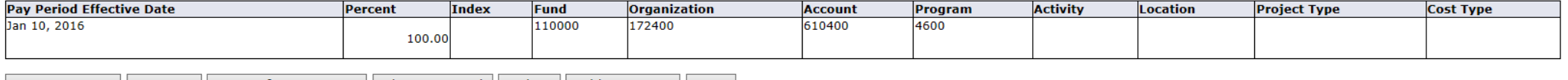

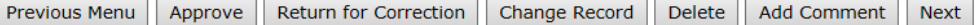

\*\* Account Distribution adjusted on this day.

applicable.

# Access any earnings category and day by clicking directly on the blue link as

Name: **Title and Number: Department and Number:** 

**Time Sheet Period:** 

**Time Sheet** 

**Bugs Bunny** Main Looney Tune Character -- 003033-01 Payroll Accounting -- 172400 Jan 10, 2016 to Jan 23, 2016 Jan 31, 2016 by 01:00 PM

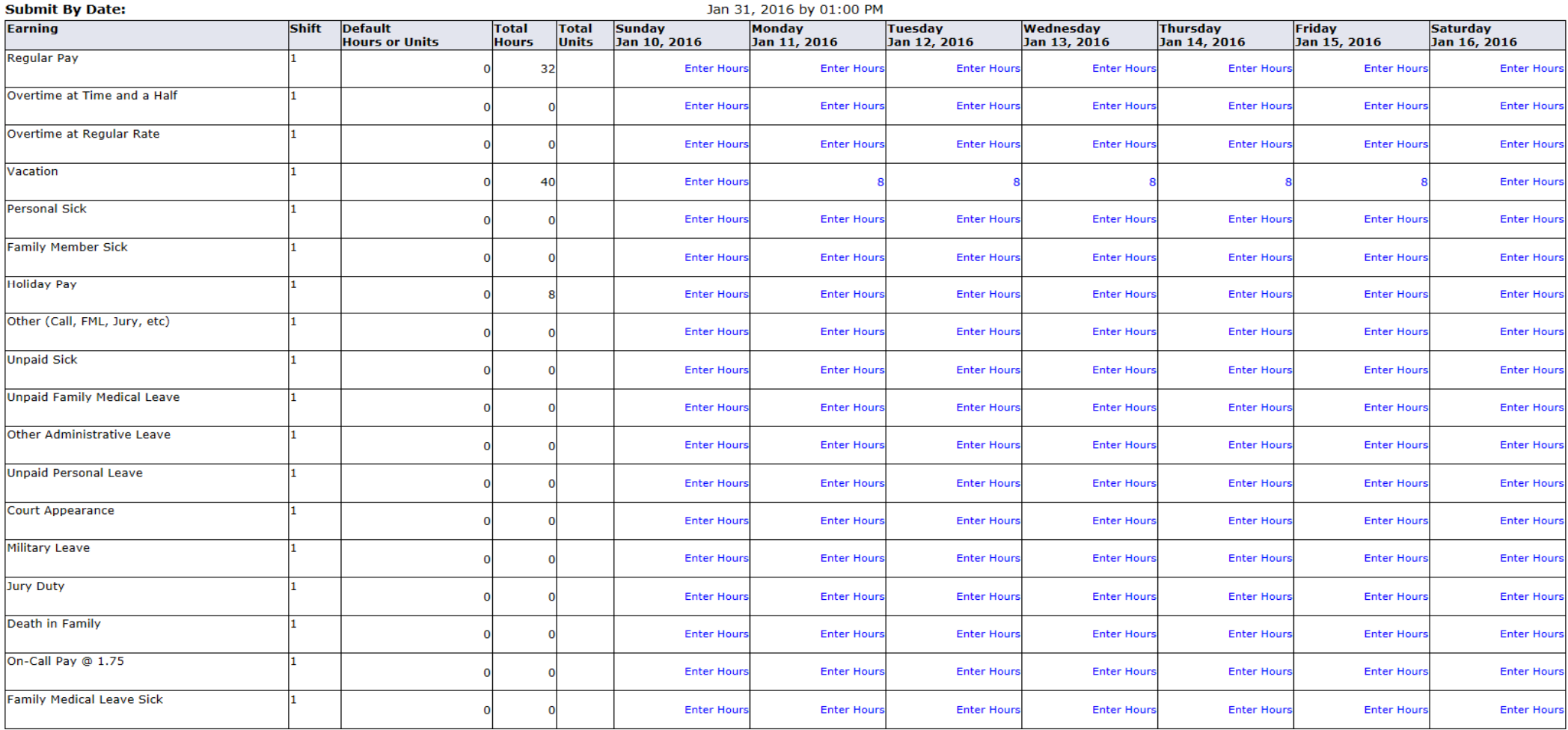

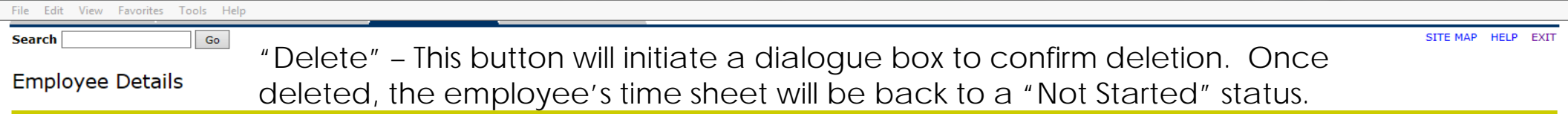

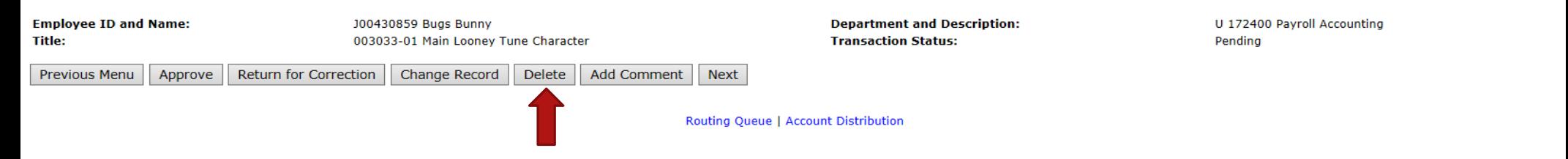

**Time Sheet** 

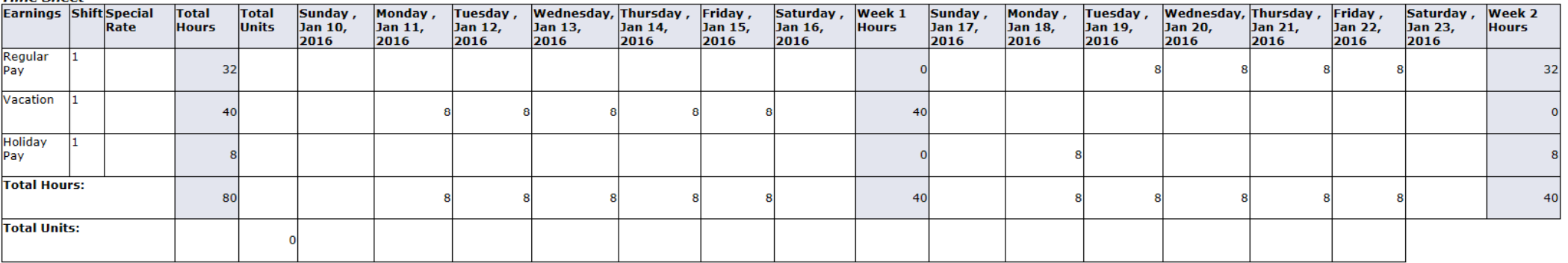

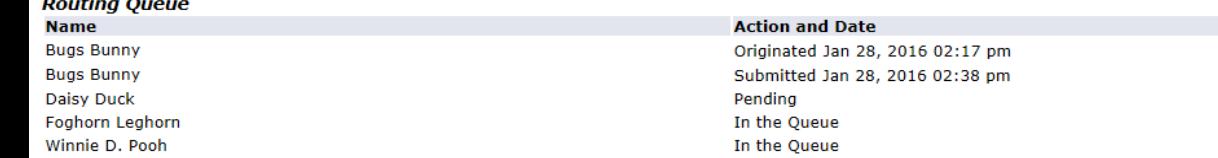

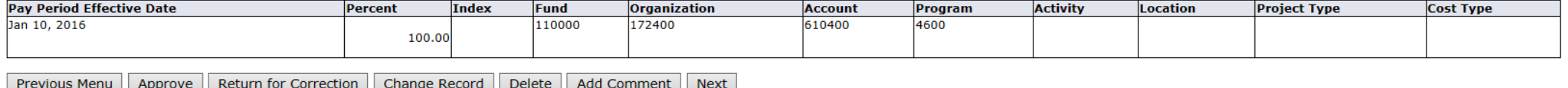

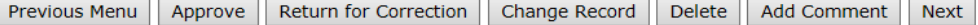

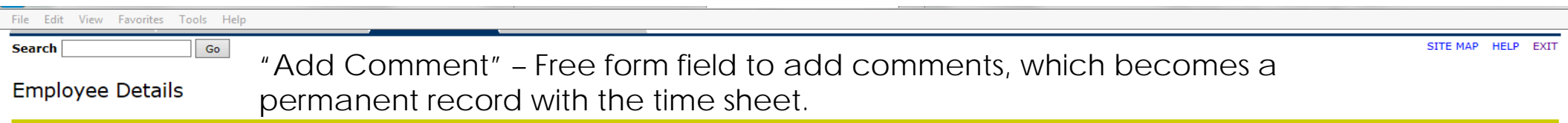

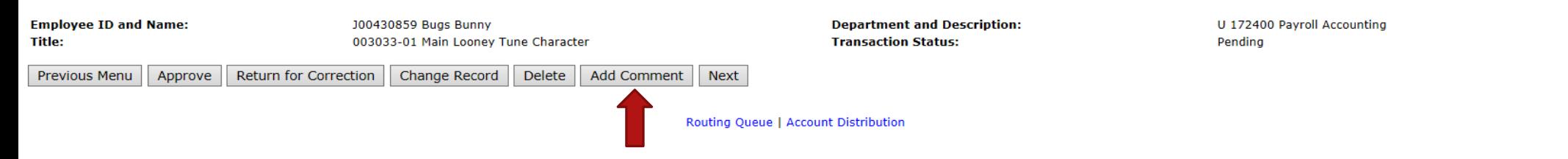

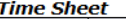

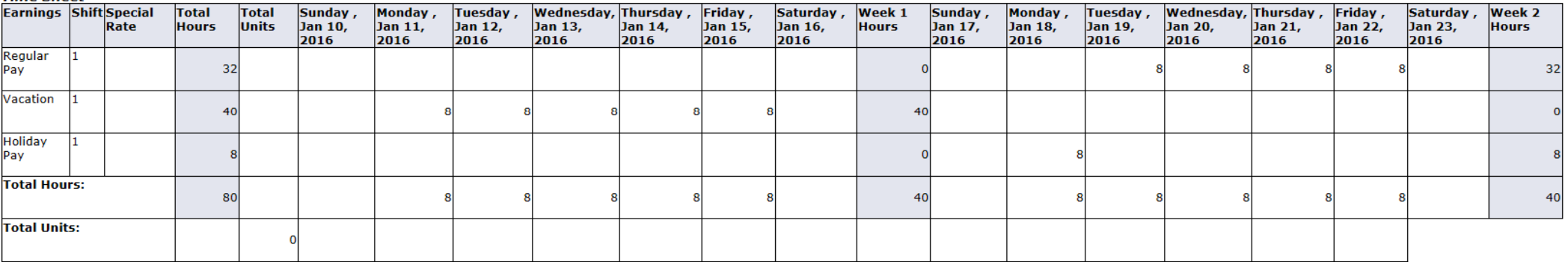

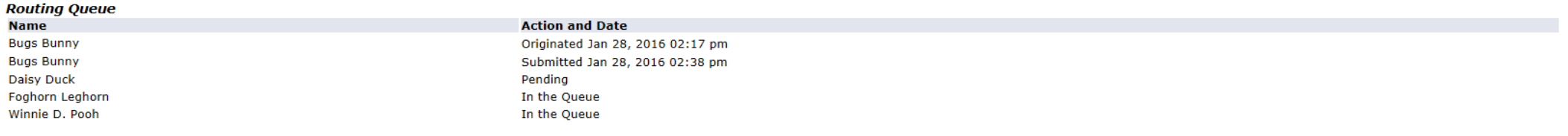

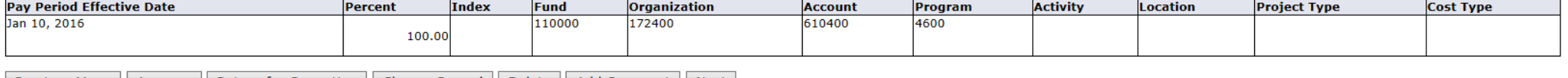

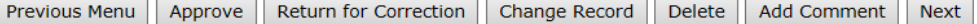

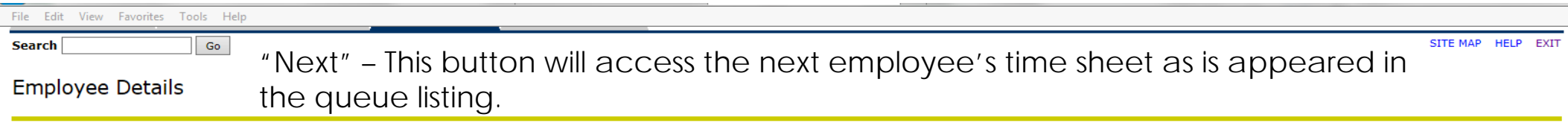

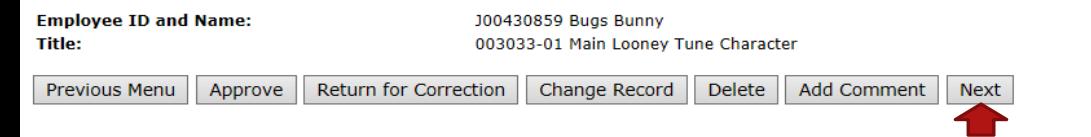

**Department and Description: Transaction Status:** 

U 172400 Payroll Accounting Pending

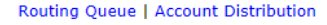

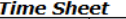

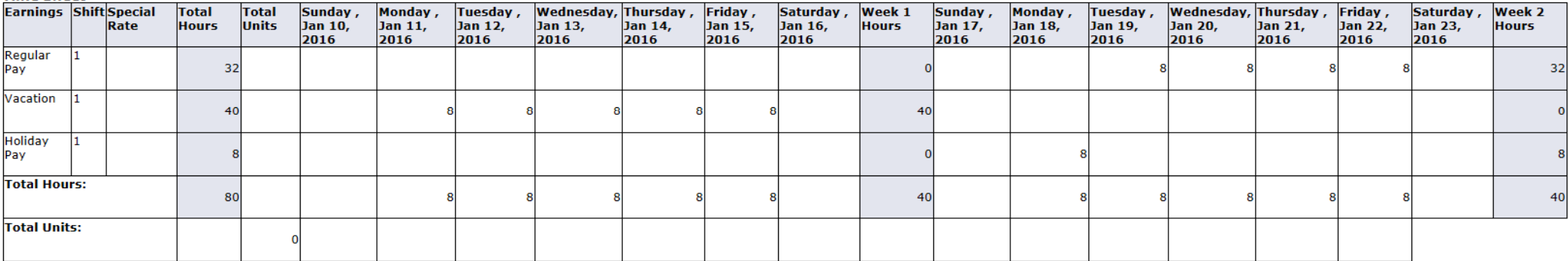

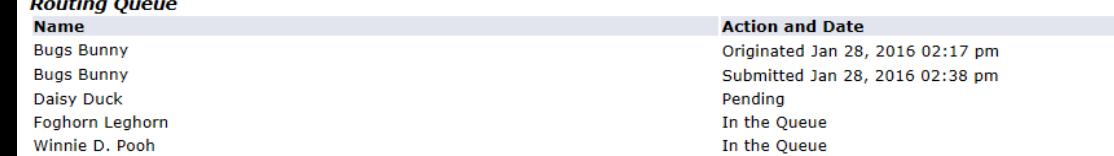

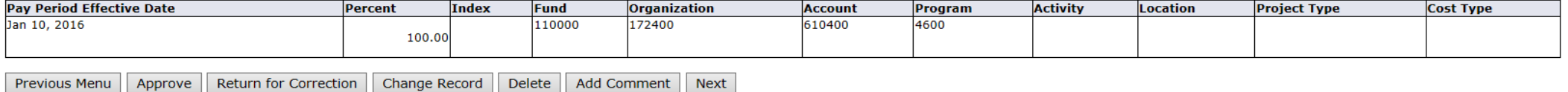

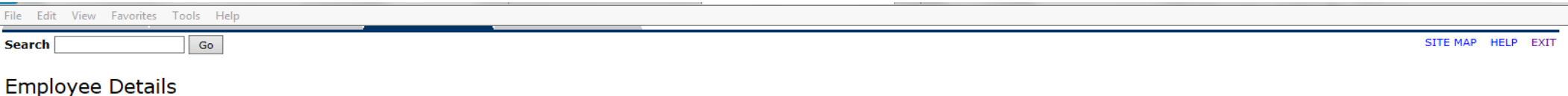

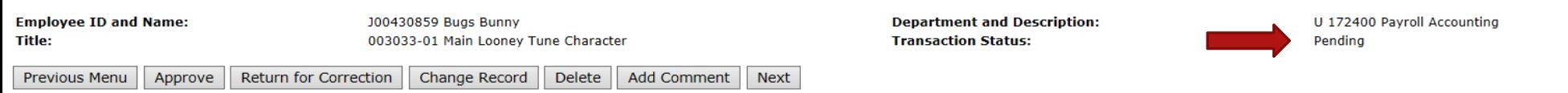

Routing Queue | Account Distribution

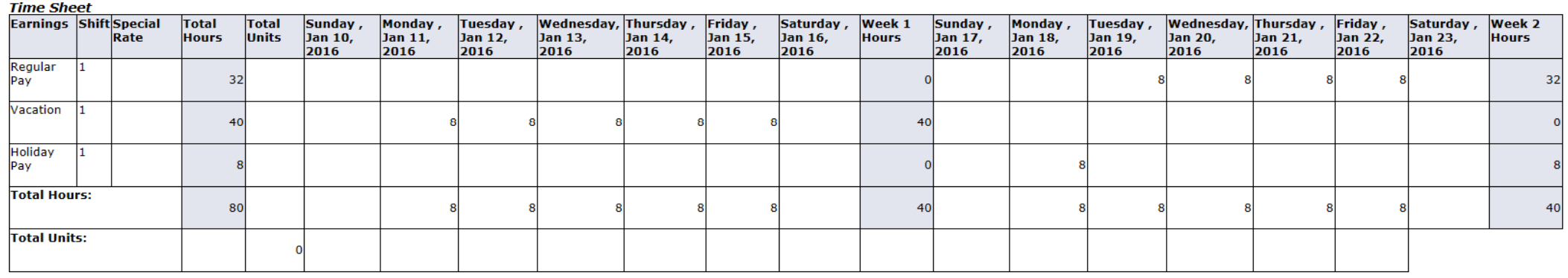

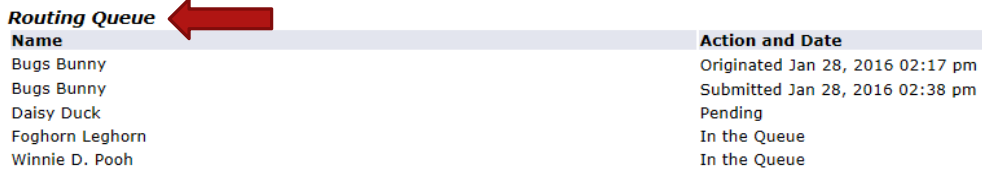

The routing queue will show actions awaiting, actions taken, and dates and times of actions taken. Some names may be listed that are FYI's, and are not approvers. Once all approvers have approved a time sheet, the status will be updated to "Approved".

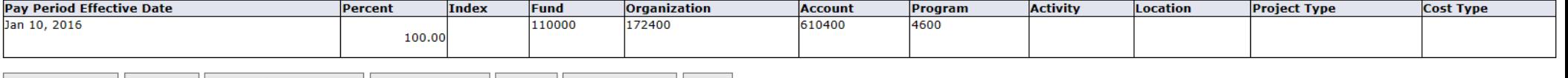

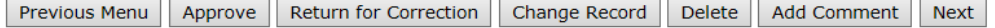

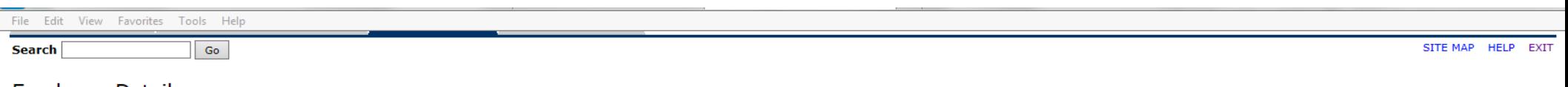

### **Employee Details**

Select Next or Previous to access another employee.

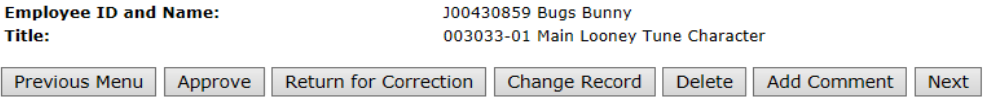

**Department and Description: Transaction Status:** 

U 172400 Payroll Accounting Pending

Routing Queue | Account Distribution

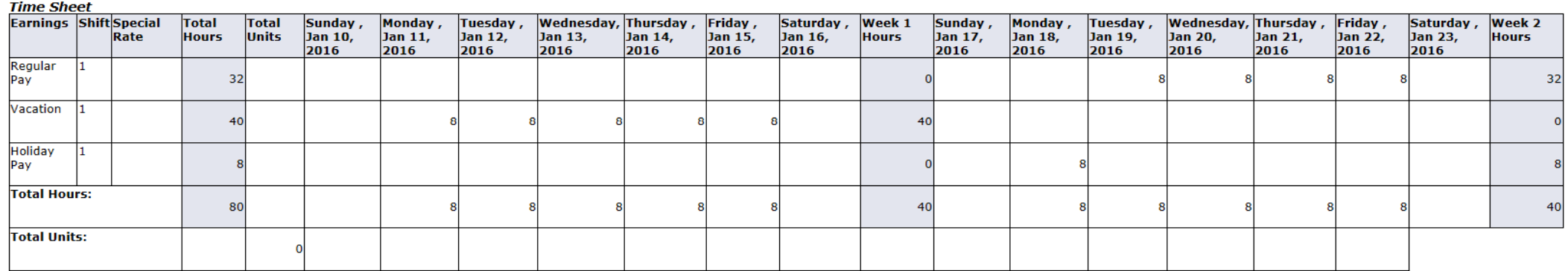

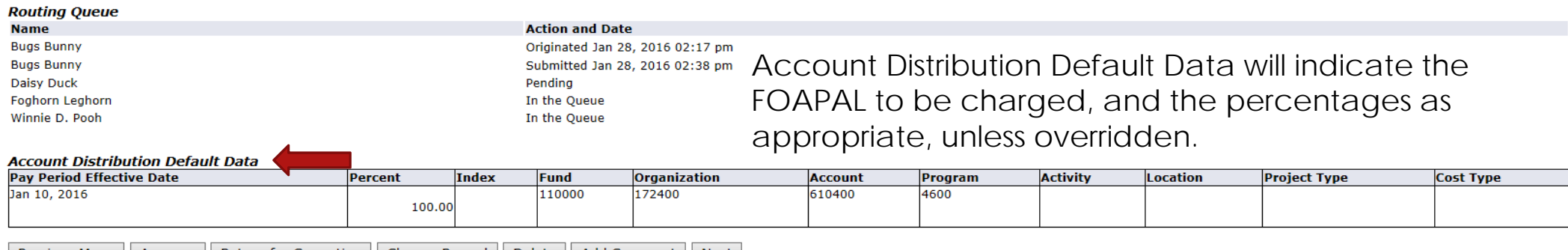

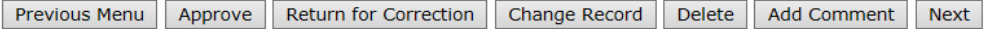

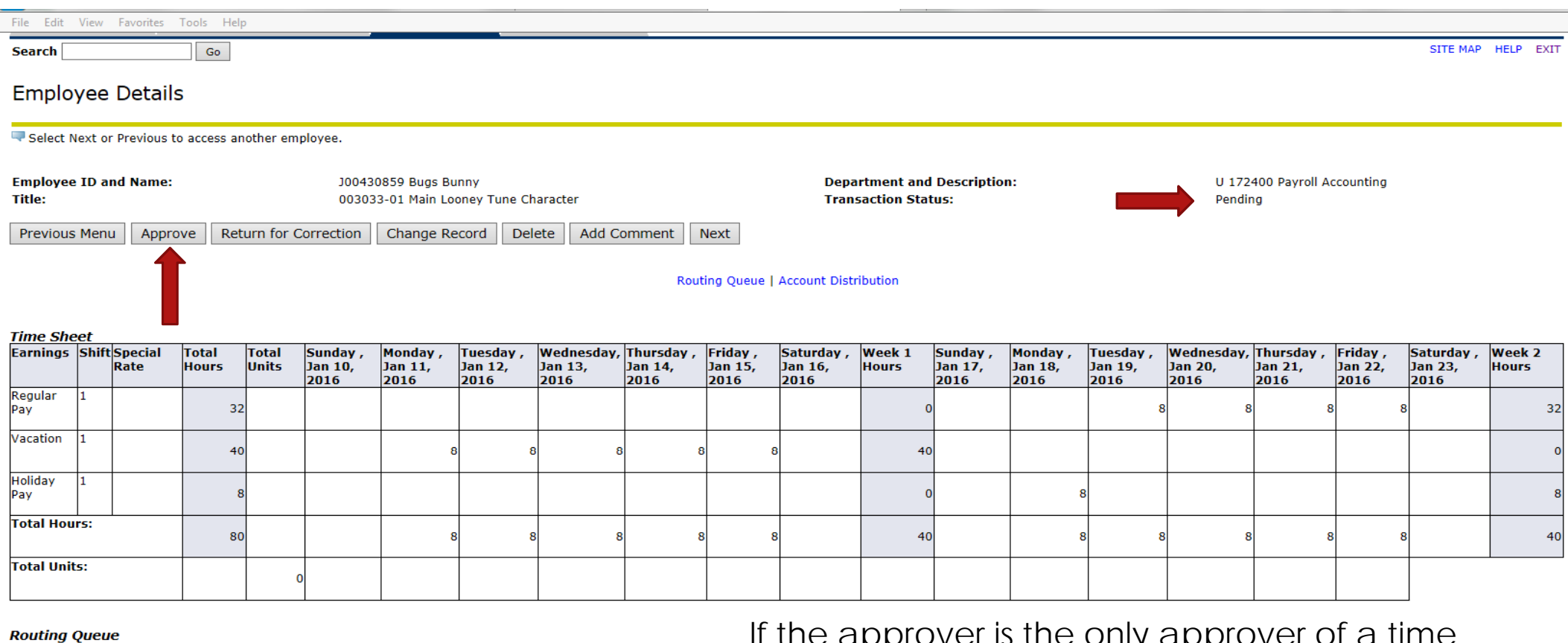

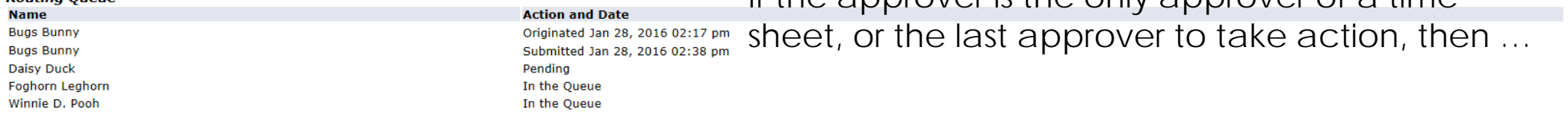

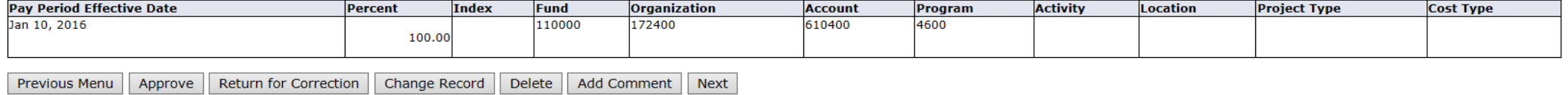

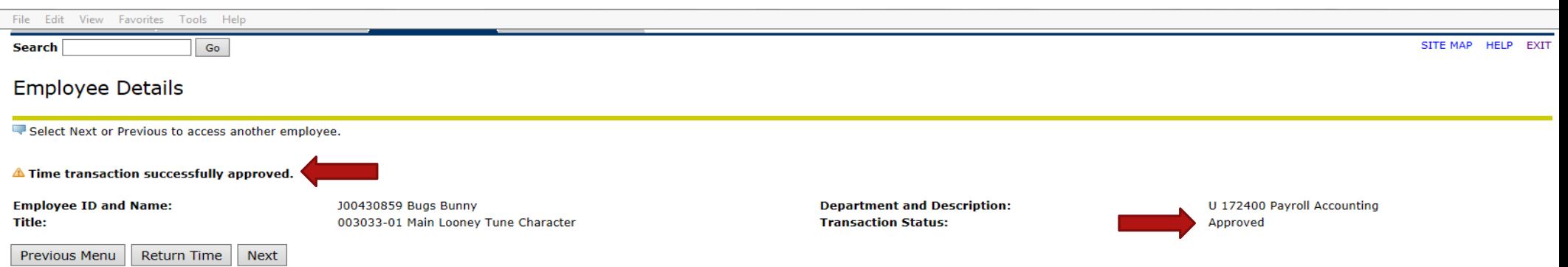

#### Routing Queue | Account Distribution

#### **Time Sheet**

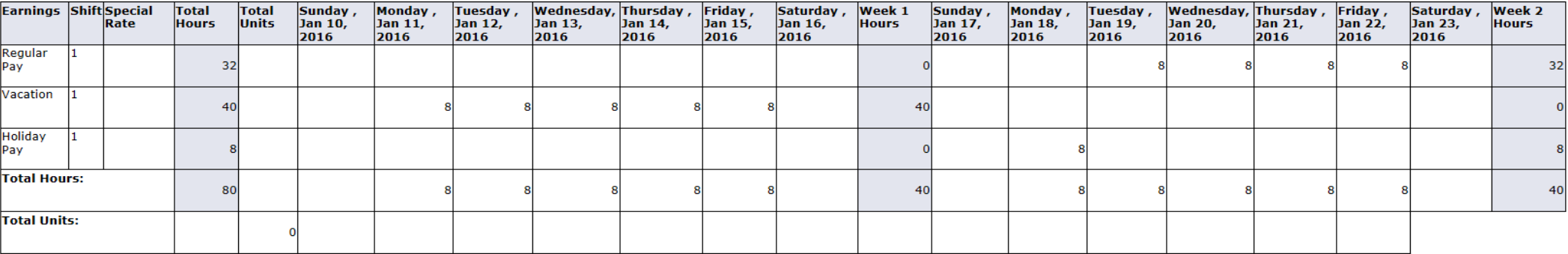

#### **Routing Queue**

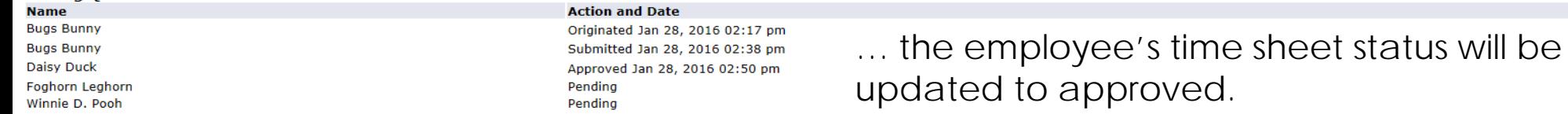

#### **Account Distribution Default Data**

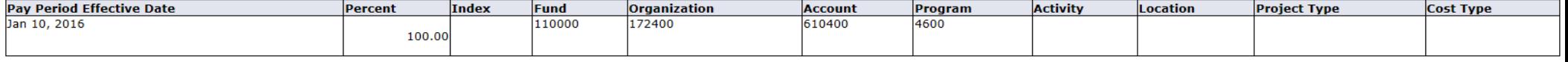

Previous Menu Return Time Next

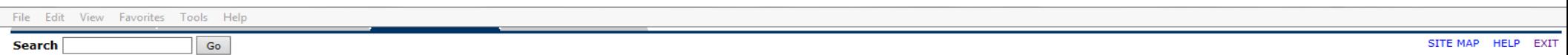

### **Employee Details**

Select Next or Previous to access another employee.

#### $\triangle$  Time transaction successfully approved.

**Employee ID and Name: Title:** 

J00430859 Bugs Bunny 003033-01 Main Looney Tune Character **Department and Description: Transaction Status:** 

U 172400 Payroll Accounting Approved

Return Time | Next Previous Menu

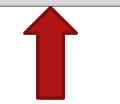

Routing Queue | Account Distribution

#### **Time Sheet**

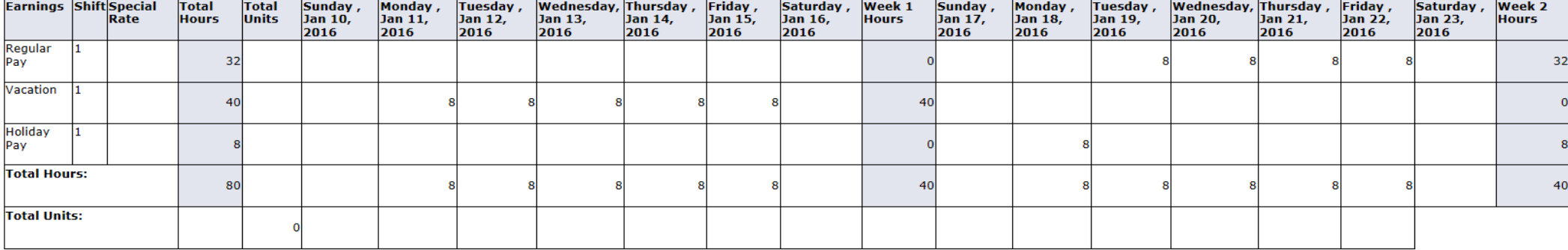

#### **Routing Queue**

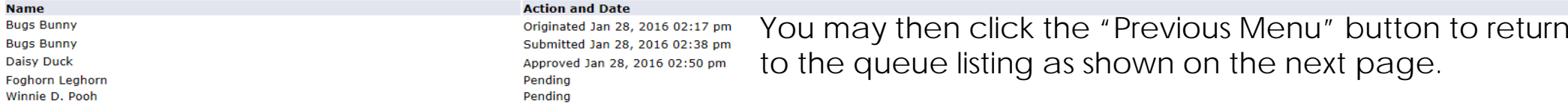

#### **Account Distribution Default Data**

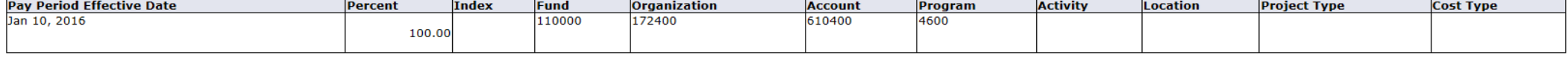

Previous Menu | Return Time | Next

U, University of South Alabama COA: **Department:** 172400, Payroll Accounting **Pay Period: Act as Proxy:** Not Applicable

Jan 10, 2016 to Jan 23, 2016

Pay Period Time Entry Status: Open until Jan 31, 2016, 01:00 PM

Change Selection Select All, Approve or FYI | Reset | Save

# The queue listing will display up to date statuses of each time sheet.

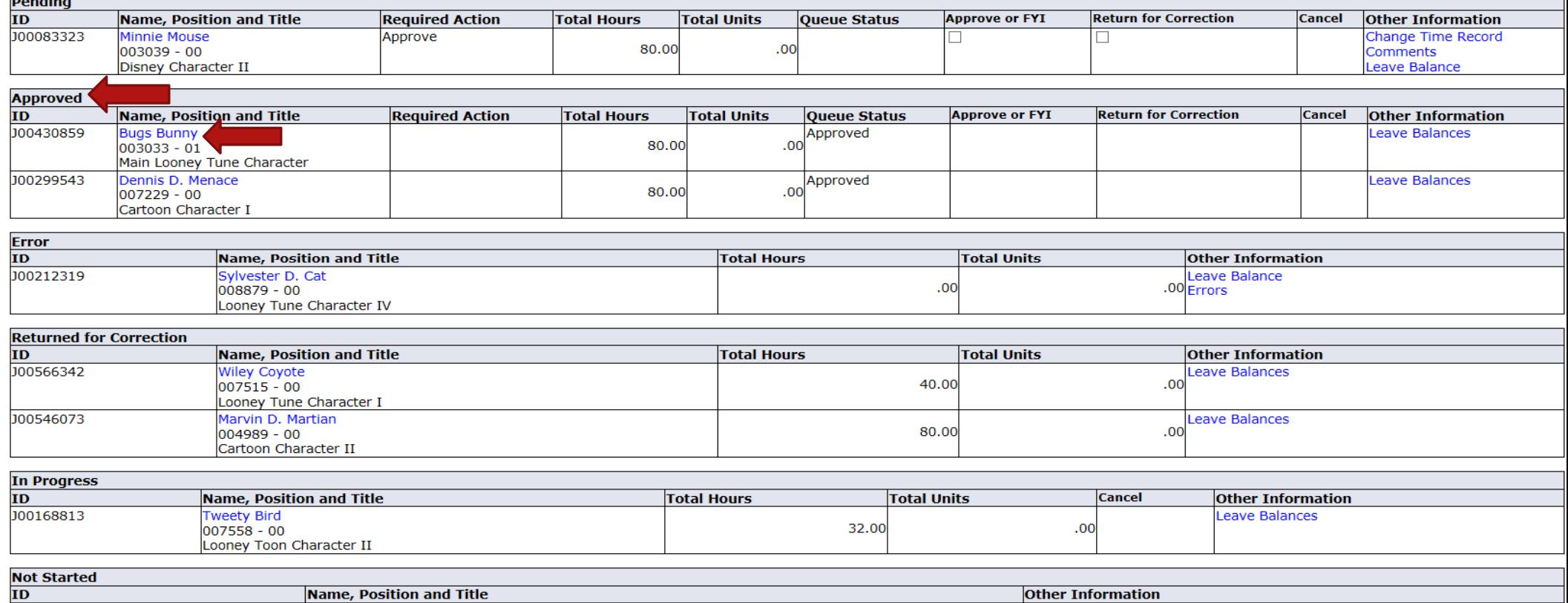

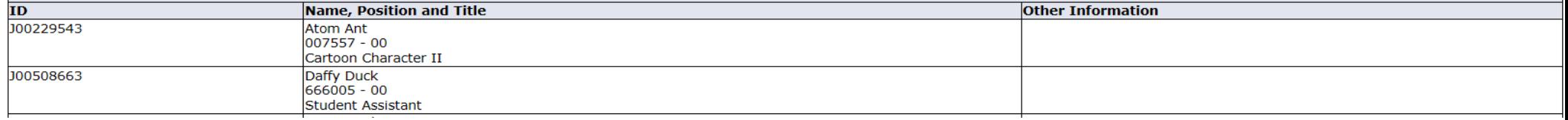

Contact Payroll at 460-7868, or payroll@southalabama.edu should you need assistance.

When e-mailing, be sure to include your J number and name in the text of the e-mail.